## **[Classroom.ch](https://classroom.ch/) – via Microsoft 365**

Unterrichtsplattform der Firma [Letec-IT](https://www.letec-it.ch/), Schaffhausen; Inhalte der

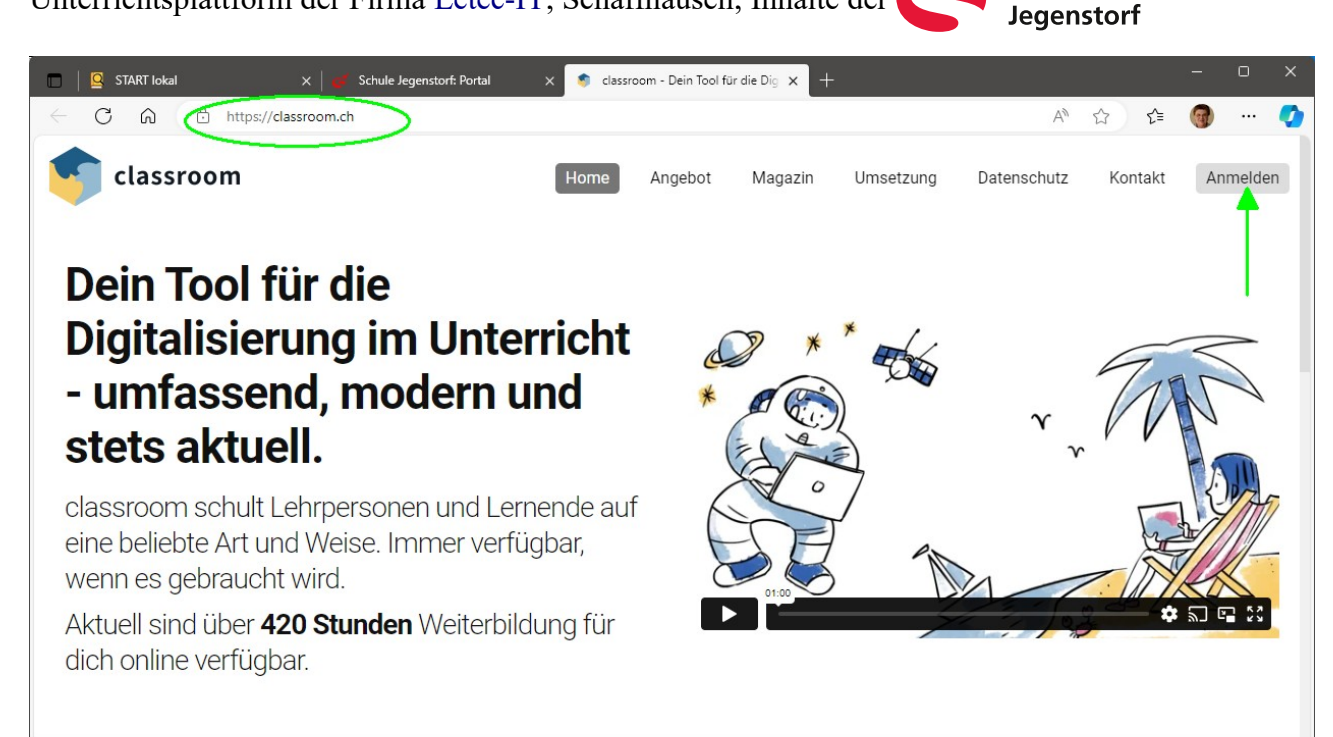

Schule

## **Magazin**

## 1. URL eingeben: **[classroom.ch](https://classroom.ch/)**

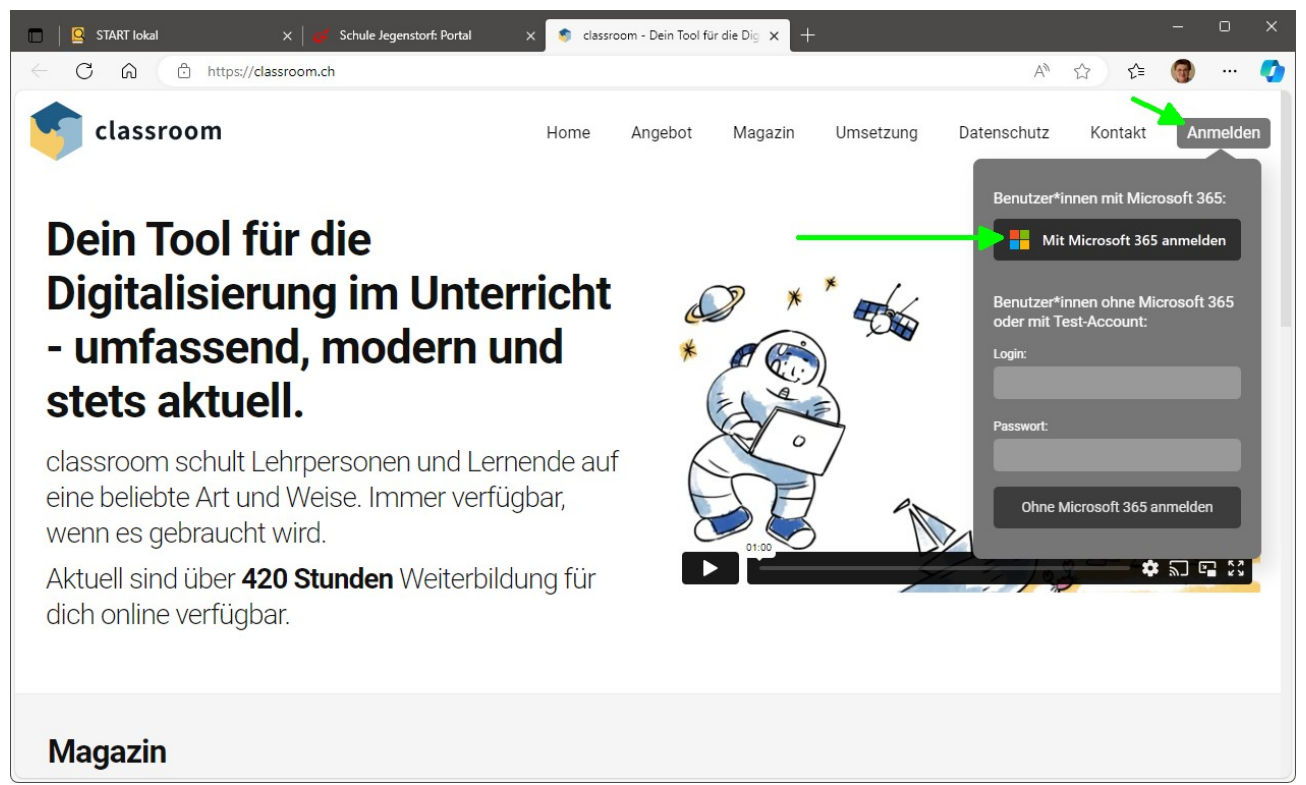

2. Klick auf **Anmelden**, dann auf **Mit Microsoft 365 anmelden**.

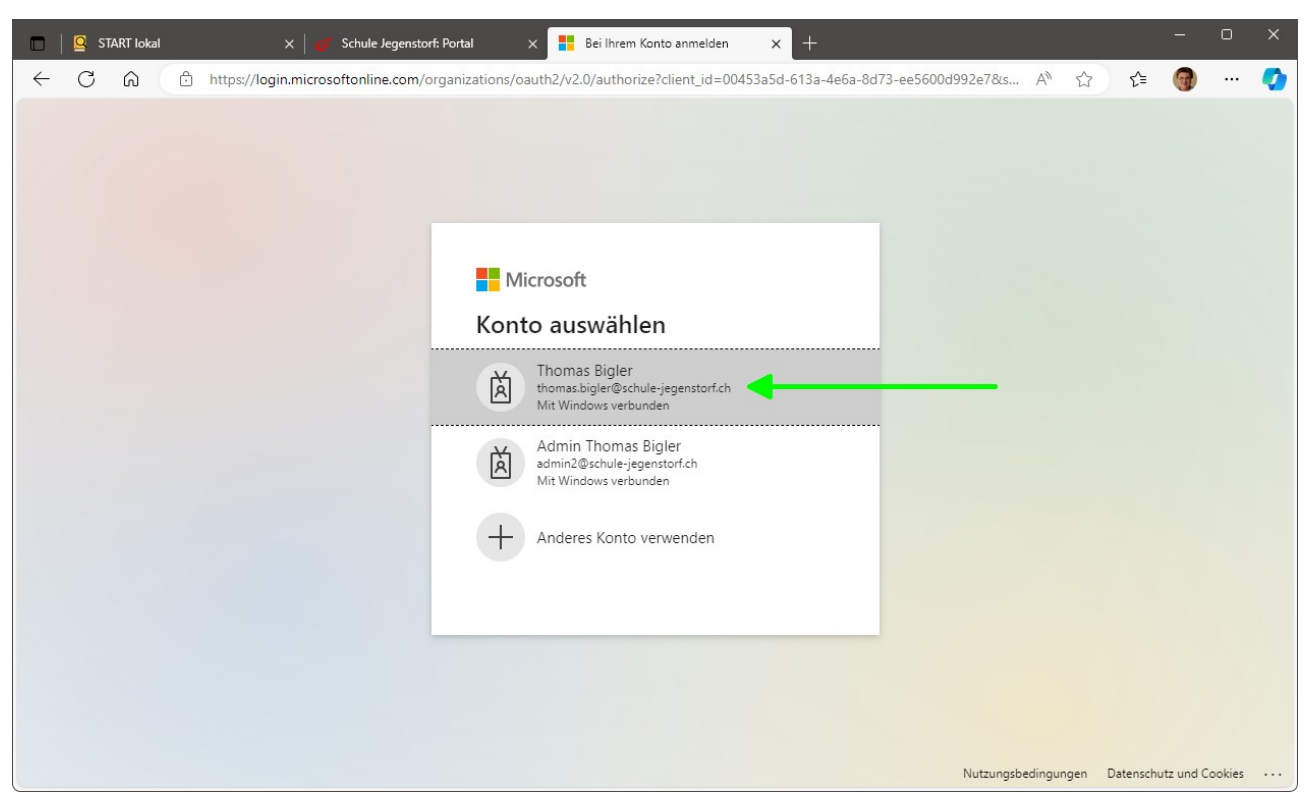

3. Gewünschtes Konto wählen, ggf. Microsoft-Anmeldedialog ausfüllen nach dem Schema: **vorname.name@schule-jegenstorf.ch**

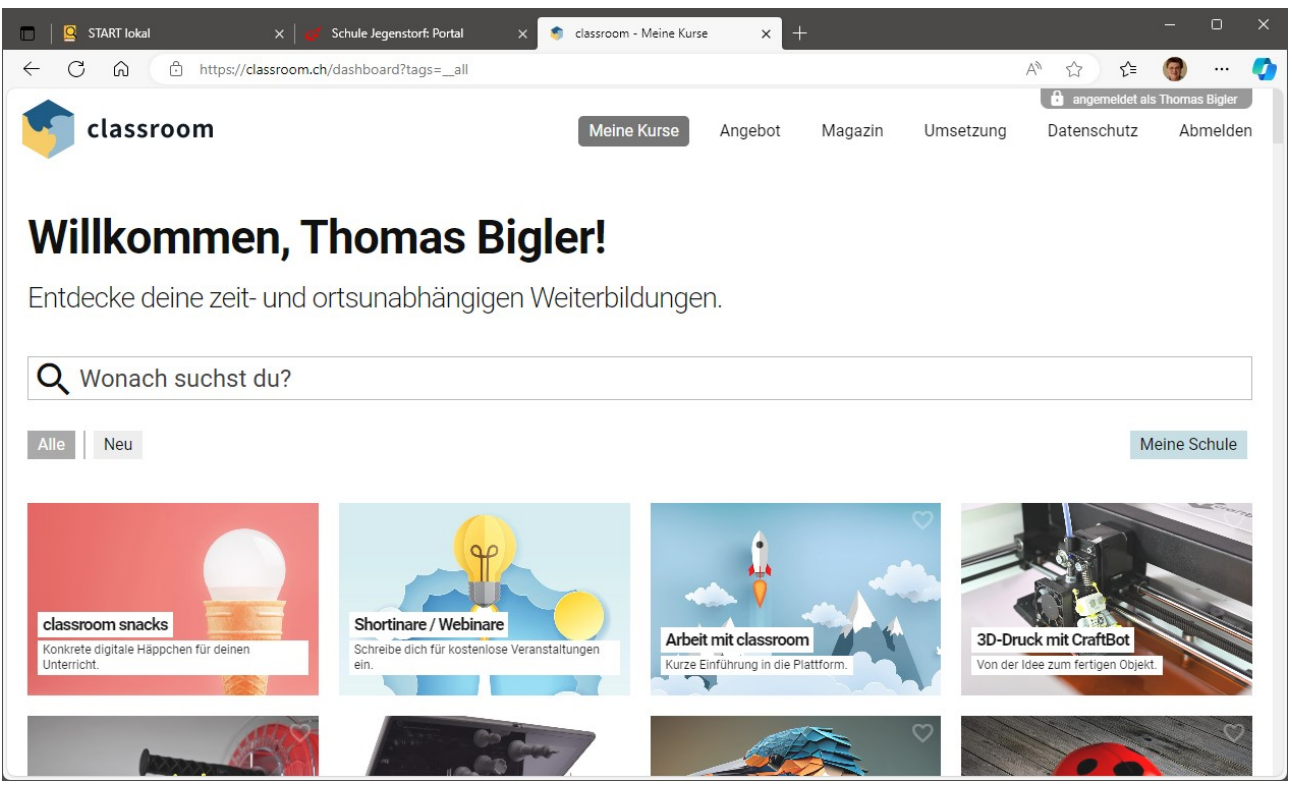

4. Et volà, wir sind im **[classroom.ch](https://classroom.ch/)**.

Viel Erfolg wünscht

T. Sigh

2023-11-02-Classroom.ch - via Microsoft 365.odt ©tb